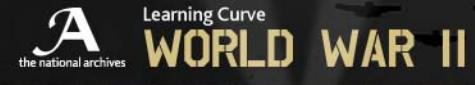

**PACIFIC 1939-1945:JAPAN AND THE ATOM BOMB**

#### **HELP**

#### **Changing the font size**

If you have difficulty reading the text on web pages, you can change the font size to make it easier to read.

**Internet Explorer 7** Click 'Page' in the browser menu bar. Place your mouse over Text Size. The menu options will pop out to the right. Click on the size you would like to use.

Firefox Click 'View' in the browser menu bar. Place your mouse over Text Size. The menu options will pop out to the right. Choose from the increase or decrease options, continually clicking until you are happy, OR simply Hold down the Control button click the + sign to increase or - sign to decrease the font size. Holding down Control and 0 (zero) will instantly return to the original size.

**Internet Explorer 6:** Go to the 'View' menu and select 'Text size'. Then choose the font size, from 'smallest' to 'largest', which suits you best.

#### **Web browsers**

This site has been designed for screen resolutions of 800 x 600 or greater, and has been optimised for use on Microsoft Internet Explorer 6 and above and Firefox 1.5.0.1 and above.

The latest version of Internet Explorer is available to download from the Microsoft website. Download Microsoft Internet Explorer

### **Pop-up windows**

This site uses pop-ups to help display additional content. Most pop-up blocking programs allows users to let a pop-up appear on a one-time basis by pressing and holding the CTRL key as you click on a link to navigate to a new page. Some blocking programs even allow you to add a "whitelist" (as opposed to a "blacklist"). In this case, ensure www.learningcurve.gov.uk is included in the whitelist.

http://www.learningcurve.gov.uk/worldwarII/

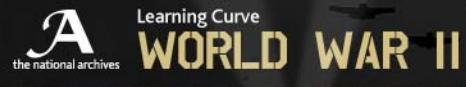

**PACIFIC 1939-1945:JAPAN AND THE ATOM BOMB**

## **Cascading style sheets (CSS)**

This site uses cascading style sheets (CSS) to make the web content more accessible. Please ensure the CSS option is enabled on your browser.

# **JavaScript**

JavaScript is a cross-platform scripting language developed by Netscape and is used by web developers to build dynamic menus, create forms etc. Although the majority of this site can work without JavaScript, you will find it a more enjoyable experience if your browser allows for JavaScript.

#### **Recommended specifications**

For best viewing of this exhibition we recommend:

- 800 x 600 (minimum screen resolution)
- 16-bit colour monitor (or higher)
- Cascading style sheets, automatically load images and JavaScript to be enabled
- 16-bit stereo soundcard (or better)
- Internet Explorer 6.0+ or Mozilla Firefox 1.5.0.1+
- Adobe Acrobat reader 7.0.7 (or higher)
- Windows Media player 9 (or higher)
- Macromedia Flash player 8.0 (or higher)

## **Plugins and File Formats**

#### **Adobe portable document format (PDF) files**

Adobe Acrobat Reader is required to view or print PDF documents and can be downloaded free of charge.

Download Acrobat Adobe Reader

Adobe also provides tools for the blind and visually impaired to access PDF documents. These tools are available at http://access.adobe.com

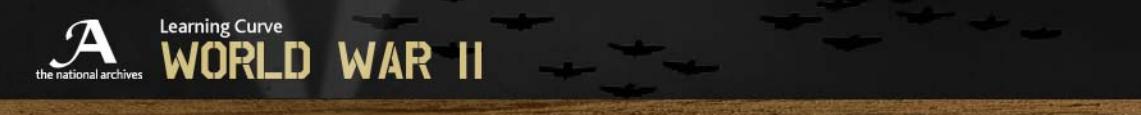

# PACIFIC 1939-1945: JAPAN AND THE ATOM BOMB

## **Download Flash player**

Flash player is required to fully interact with this website and can be downloaded free of charge. Download Flash Player